## **Návod na vygenerování přístupového hesla do SIS (a jiných univerzitních aplikací) pro externí spolupracovníky katedry genetiky a mikrobiologie**

Do Studijního informačního systému UK (SIS, [https://is.cuni.cz/studium/index.php\)](https://is.cuni.cz/studium/index.php) je možné se přihlásit pouze prostřednictvím hesla evidovaného v Centrální autentizační službě Univerzity [\(CAS\)](https://ldap1.cuni.cz/doc). V případě, že tedy máte problém s přihlášením se do SIS (případně jiných aplikací vyžadujících tento typ hesla) nebo jste novým školitelem/externím pedagogem katedry, postupujte následujícím způsobem:

1. Požádejte **katedrového koordinátora pro SIS** (RNDr. Irena Lichá, CSc., e-mail: [ilicha@natur.cuni.cz,](mailto:ilicha@natur.cuni.cz) tel. 221951714; zástupce: RNDr. Olga Rothová, e-mail: [rothova1@natur.cuni.cz,](mailto:rothova1@natur.cuni.cz) tel. 221951200) o zavedení do tohoto systému (a přidělení příslušné role – učitel, školitel …). Bude k tomu potřebovat následující údaje, které mu tedy rovnou sdělte: **datum narození**, Vaše **tituly**, **pracoviště**, **e-mailovou** adresu a **telefonní** číslo, které mají být uvedeny v univerzitní databázi jako "oficiální".

**Pozor, důležité!** Pokud jste novým školitelem, který v rámci některého ze studijních oborů/programů, které katedra zaštiťuje, v minulosti ještě žádného studenta nevedl, je nutné, aby vás coby školitele **nejprve schválil garant/zodpovědná osoba pro příslušný obor/program** (*bude od vás za tím účelem žádat stručný odborný životopis*). V takovém případě tedy nejprve kontaktujte:

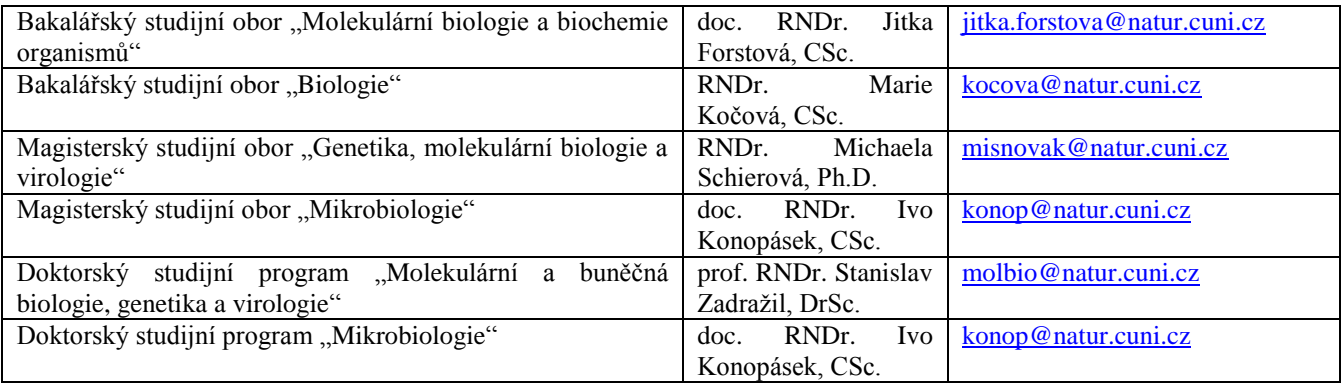

Koordinátor pro SIS Vás (po schválení garantem/zodpovědnou osobou) do systému zavede a sdělí Vám Vaše přihlašovací číslo, tzv. **UKČO**. Toto číslo bude sloužit jako **přihlašovací jméno/login**, kterým se nadále budete do SIS přihlašovat. Poté můžete přikročit k bodu 2 tohoto návodu.

2. Vyplňte na adrese <http://cas.cuni.cz/reset/search> Vaše křestní jméno, příjmení a datum narození a údaje odešlete.

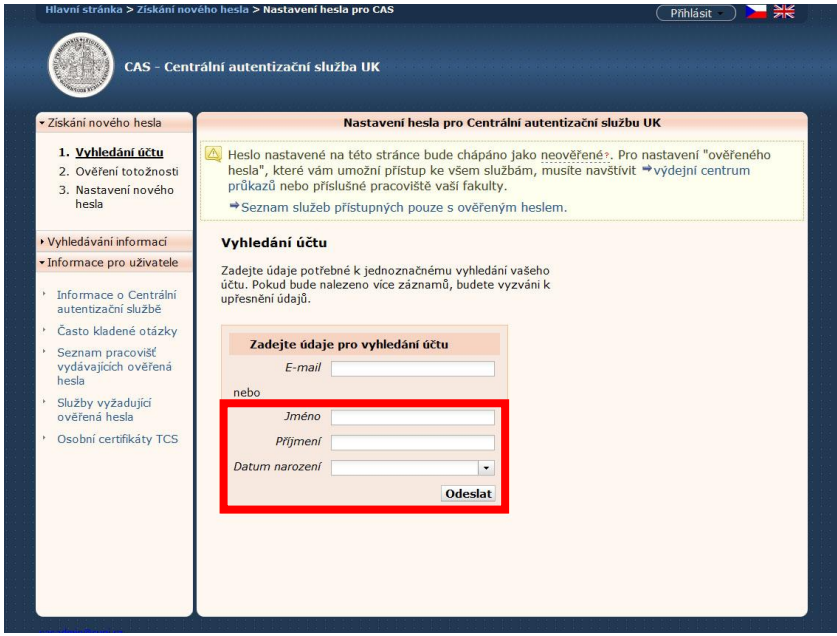

3. V systému se Vám otevře formulář, kde bude třeba vyplnit další údaje o Vás: číslo osoby (= UKČO, viz výše), koncovku rodného čísla a e-mail, na který vám bude zaslán provizorní autorizační kód (*na tento e-mail vám posléze bude zasíláno i upozornění o vypršení platnosti hesla, měl by to být tedy email, který běžně používáte a měl by být pokud možno totožný s "oficiálním" e-mailem zadaným do databáze příslušným katedrovým koordinátorem, viz výše*). Pole "Číslo průkazu" můžete, pokud nejste držitelem ISIC/ITIC průkazu Univerzity Karlovy v Praze, nechat volné.

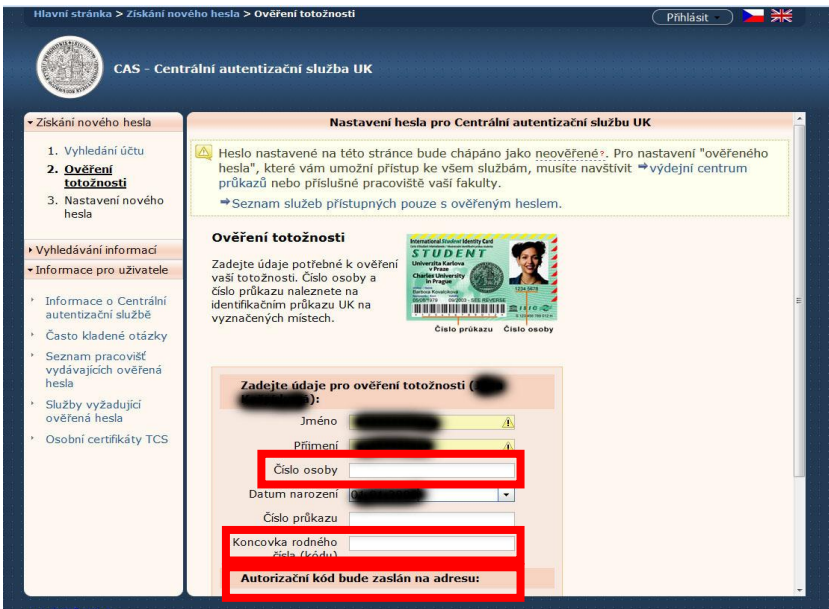

4. Pokud vše dopadne dobře (v případě problému viz bod 5 tohoto návodu), **obdržíte provizorní autorizační kód** – heslo vygenerované systémem. Poté je **nutné si toto heslo změnit** (*podle platných pravidel – pokud byste je nesplnili, budete na to u příslušného formuláře upozorněni*) na adrese [https://ldap1.cuni.cz/](https://ldap1.cuni.cz/account/password/nomenu/1) – jako přihlašovací jméno použijte opět Vaše UKČO, jako heslo získaný autorizační kód. **Pozor, platnost autorizačního kódu je pouze 10 dní!!!** (*změňte si tedy heslo pokud možno ihned*). Takto změněné **heslo platí 365 dní, před koncem platnosti by Vám systém měl automaticky zaslat upozornění na nutnost obnovy**. **Přihlašovací jméno, tj. UKČO, měnit možné není!** Pro nastavení nového hesla platí následující pravidla: heslo musí být dlouhé alespoň 8 znaků zvolených z kombinací malých a velkých písmen, číslic a ostatních znaků (\*, / apod.) a nesmí v něm být použita část jména nebo emailové adresy.

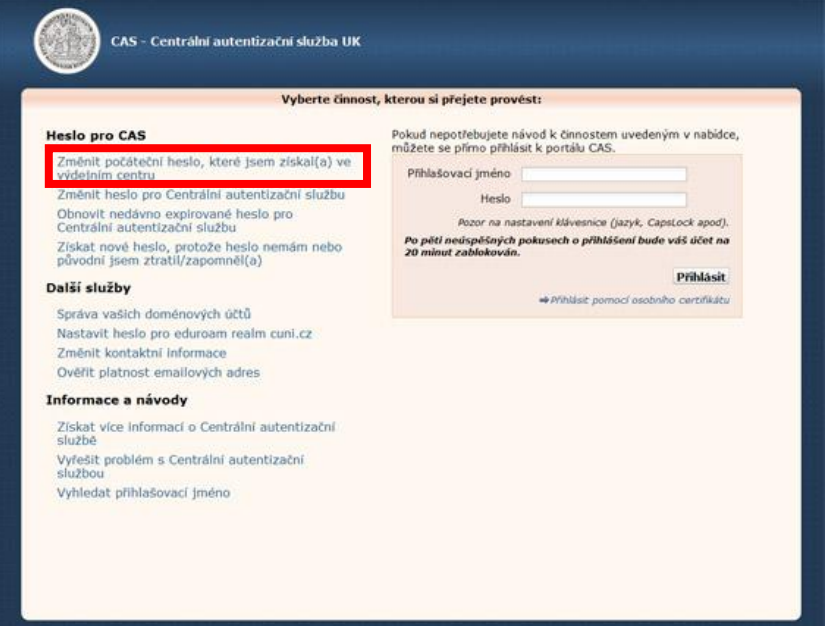

5. V případě, že Vás **systém "nepustí dál"**, přestože máte platné UKČO a jste v databázi zadáni (např. zobrazení hlášení **"**Nastavení hesla u vašeho účtu tímto způsobem není možné, databáze CAS neobsahuje údaje nutné pro ověření vaší totožnosti", nebo pokud po vás systém požaduje číslo průkazu, přestože průkaz nemáte), **rovnou kontaktujte sekretářku katedry** (Martina Chvalovská, email: [martina.chvalovska@natur.cuni.cz,](mailto:martina.chvalovska@natur.cuni.cz) tel.: 221951723), které **sdělte tento problém a vaše UKČO**. Ta u IT administrátora fakulty zařídí ruční přidělení provizorního autorizačního kódu potřebného k nastavení prvního neověřeného hesla (*bude to pravděpodobně několik dnů trvat*) a zároveň se s Vámi domluví, jakým způsobem Vám jej předá. Poté by již mělo být možné na stránce<https://ldap1.cuni.cz/> si po zadání přihlašovacího jména (= UKČO) a tohoto provizorního autorizačního kódu nastavit vlastní heslo (viz bod 4 tohoto návodu).

Heslo nastavené některým z výše uvedených způsobů je tzv. **neověřené heslo** a je určeno především pro osoby s dlouhodobou nebo trvalou fyzickou nedostupností výdejny průkazů UK. Používají jej často právě externí spolupracovníci, u nichž vystavení průkazu UK není povinné a je zpoplatněno (*nicméně pokud si o průkaz chcete zažádat, je to i v tomto případě možné, viz dále*). **Spolu s vaším přihlašovacím jménem – UKČO – Vám toto heslo bude sloužit pro přístup do SIS**, případně dalších fakultních/univerzitních aplikací, které přístup pomocí neověřeného hesla povolují (*tedy např. nikoli na fakultní intranet ani do sítě eduroam*). Budete pak moci např. vypisovat témata nových prací, udělovat svým studentům zápočty za bakalářskou/diplomovou práci, vyplňovat hodnocení doktorských studentů apod.

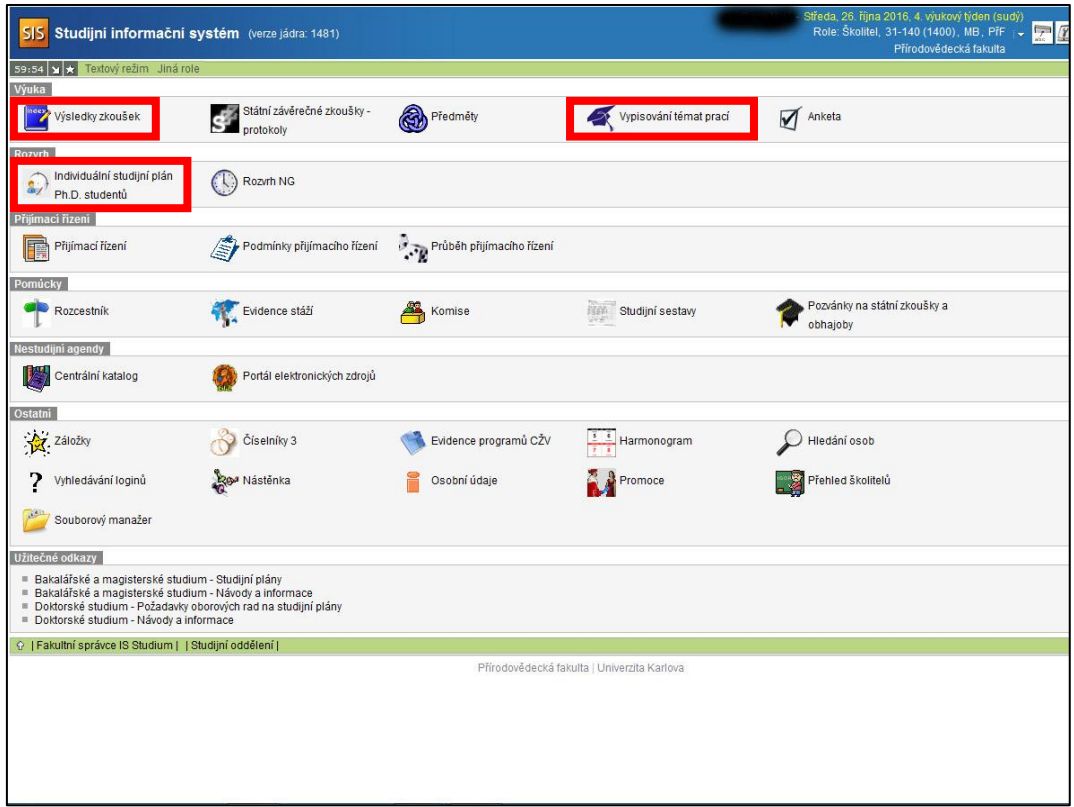

Pokud jste v univerzitní databázi momentálně vedeni jako **osoby s pracovním poměrem či dohodou o pracovní činnosti**, nebo jako studující některé z následujících fakult: **Přírodovědecká fakulta, Matematicko-fyzikální fakulta, Farmaceutická fakulta**, **není možné si neověřené heslo nastavit a je nutné si při přístup do SIS nastavit ověřené heslo**. Ověřená hesla jsou vydávána při osobní návštěvě některé z výdejen průkazů UK (*tam vydávají heslo i osobám bez průkazu UK*) [http://www.cuni.cz/UK-3249.html.](http://www.cuni.cz/UK-3249.html) Ověřená hesla umožňují na rozdíl od hesel neověřených např. i přístup na intranet Přírodovědecké fakulty. Postup je do jisté míry podobný, příslušné návody k získání ověřeného hesla najdete na adrese [http://www.natur.cuni.cz/fakulta/cit/podpora-uzivatelu/loginy](http://www.natur.cuni.cz/fakulta/cit/podpora-uzivatelu/loginy-hesla)[hesla.](http://www.natur.cuni.cz/fakulta/cit/podpora-uzivatelu/loginy-hesla)

Pokud jste **zaměstnanec/student některé z jiných součástí UK než je naše katedra**, máte platný a funkční login i heslo do CAS a přesto Vám SIS neumožní aktivní přístup do aplikací nutných pro činnost spojenou s Vaší spoluprací s katedrou genetiky a mikrobiologie, kontaktujte vlastního správce SIS (na vaší katedře/fakultě), případně pošlete e-mail popisující váš problém na adresu: [sis@natur.cuni.cz.](mailto:sis@natur.cuni.cz)